Reiner Schölles

**Der graphikfähige Taschenrechner TI-84 Plus im Unterrichtseinsatz der Sekundarstufe I und II –**

*Beispielhafte Auszüge*

## *Reihe Mathematik*

Vollständig zu beziehen über www.lehrerselbstverlag.de

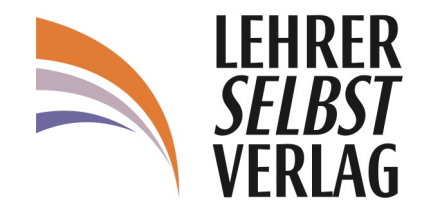

### Zum Autor

Dr. Reiner Schölles, Gymnasiallehrer, unterrichtet Mathematik und Physik, forscht an der Uni Bremen und ist unter anderem in der Lehrerfortbildung tätig.

> Alle Rechte vorbehalten. All rights reserved. Nachdruck, auch auszugsweise, vorbehaltlich der Rechte, die sich aus § 53, 54 UrhG ergeben, nicht gestattet.

Lehrerselbstverlag Sokrates & Freunde GmbH, Bonn (Germany) 2009 www.lehrerselbstverlag.de

Druck: docupoint GmbH, Magdeburg

### **Inhaltsverzeichnis**

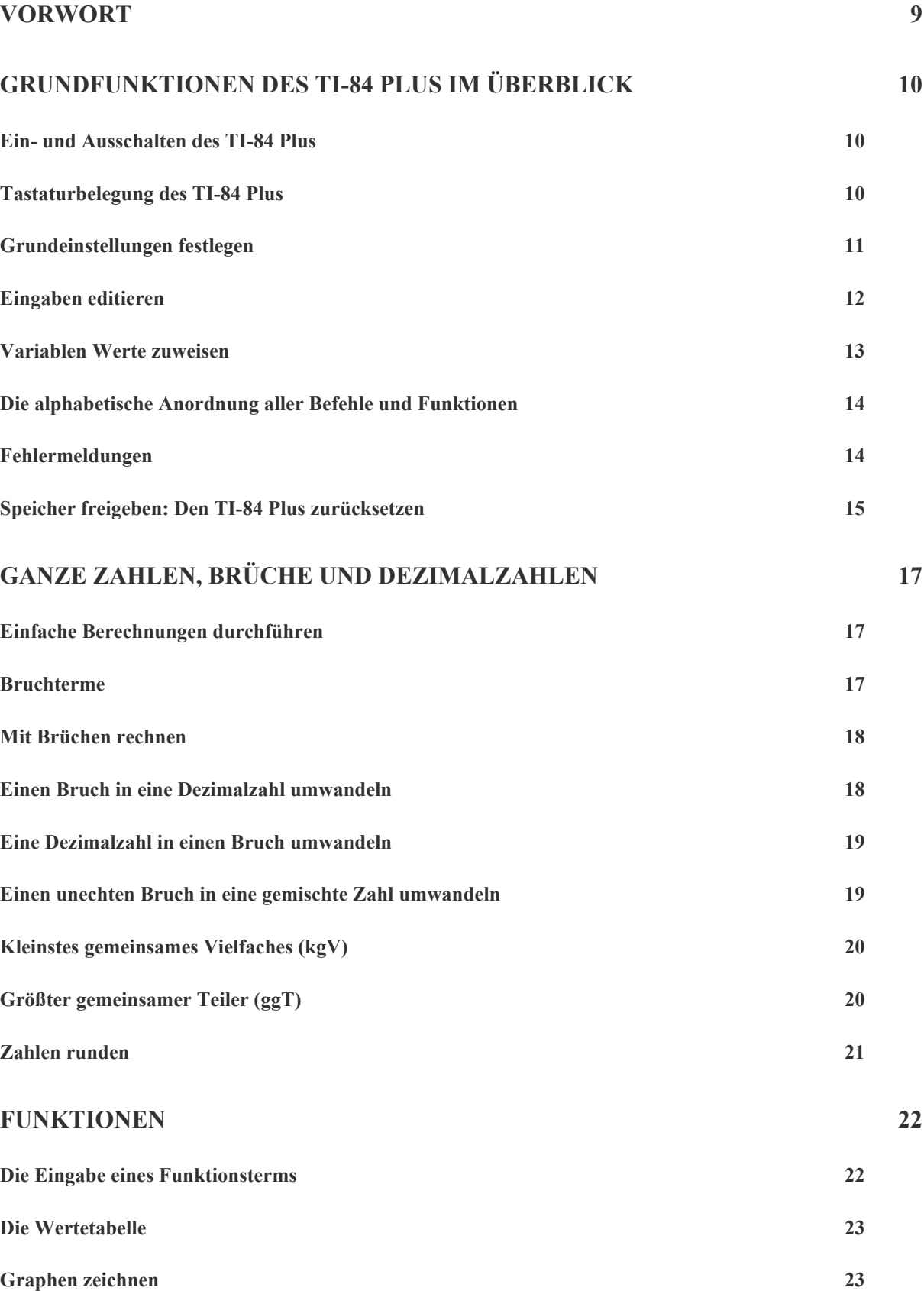

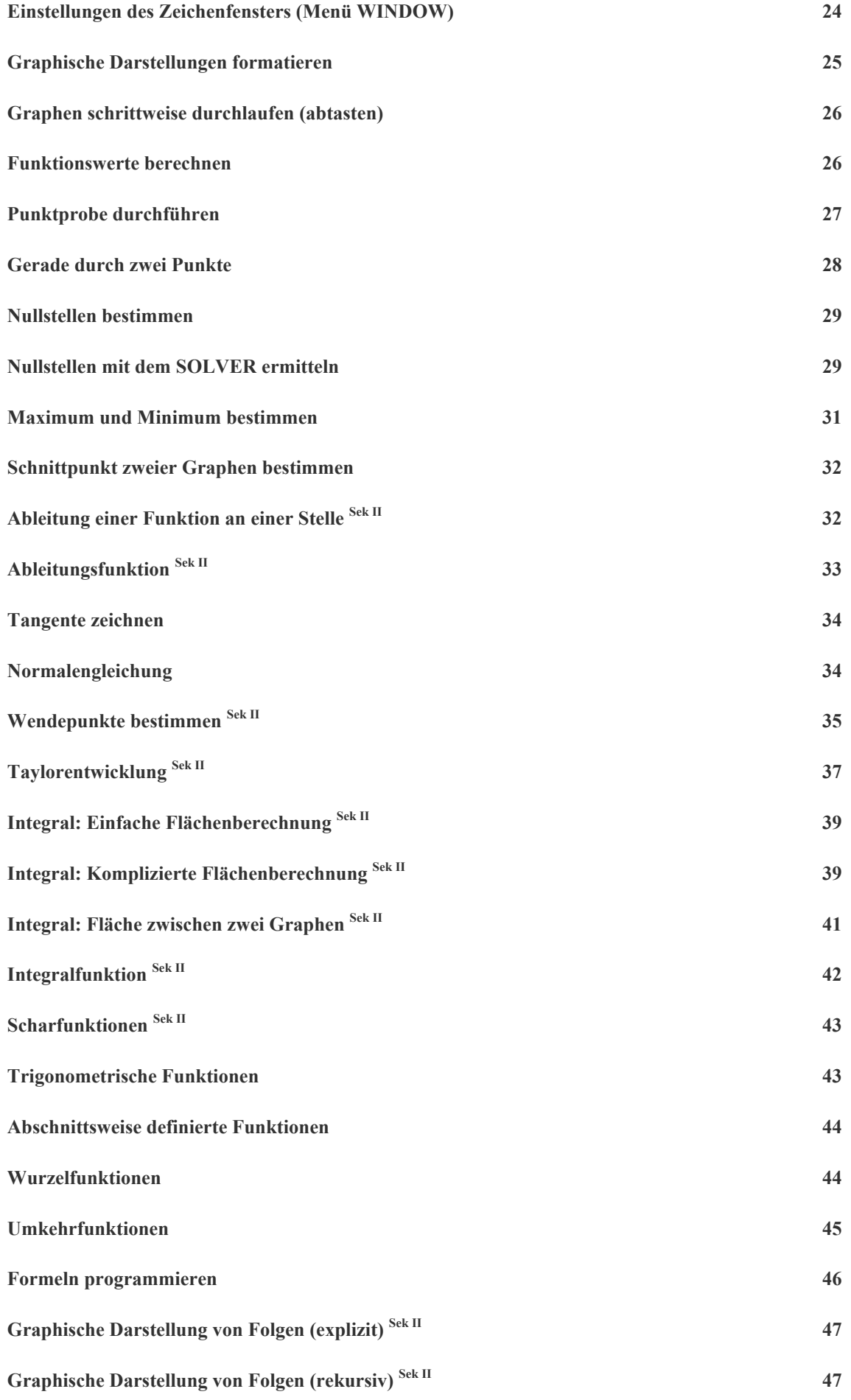

### **GLEICHUNGEN, GLEICHUNGSSYSTEME UND MATRIZEN 49**

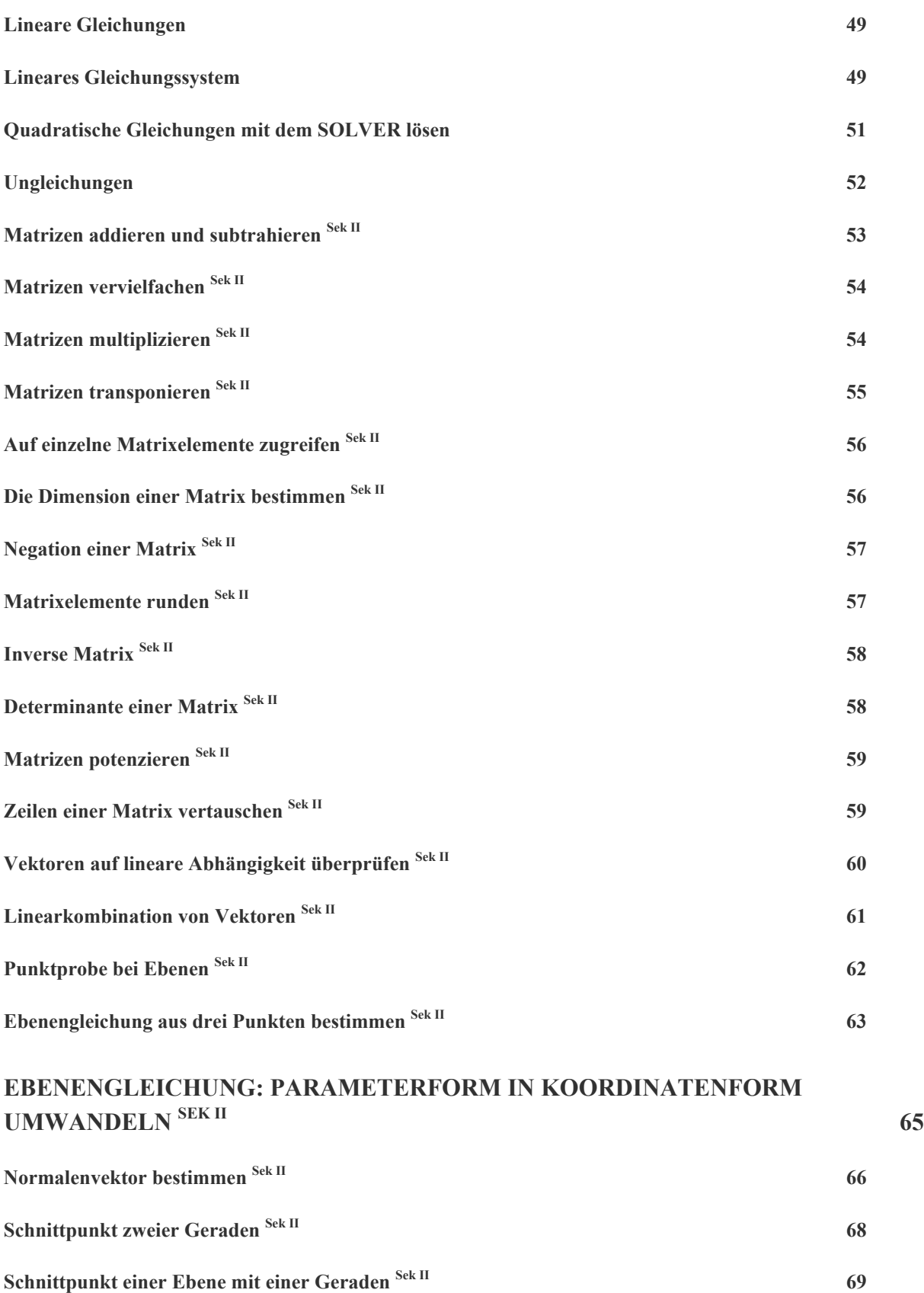

**Schnittgerade zweier Ebenen** Sek II **71** 

#### **LISTEN 73**

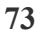

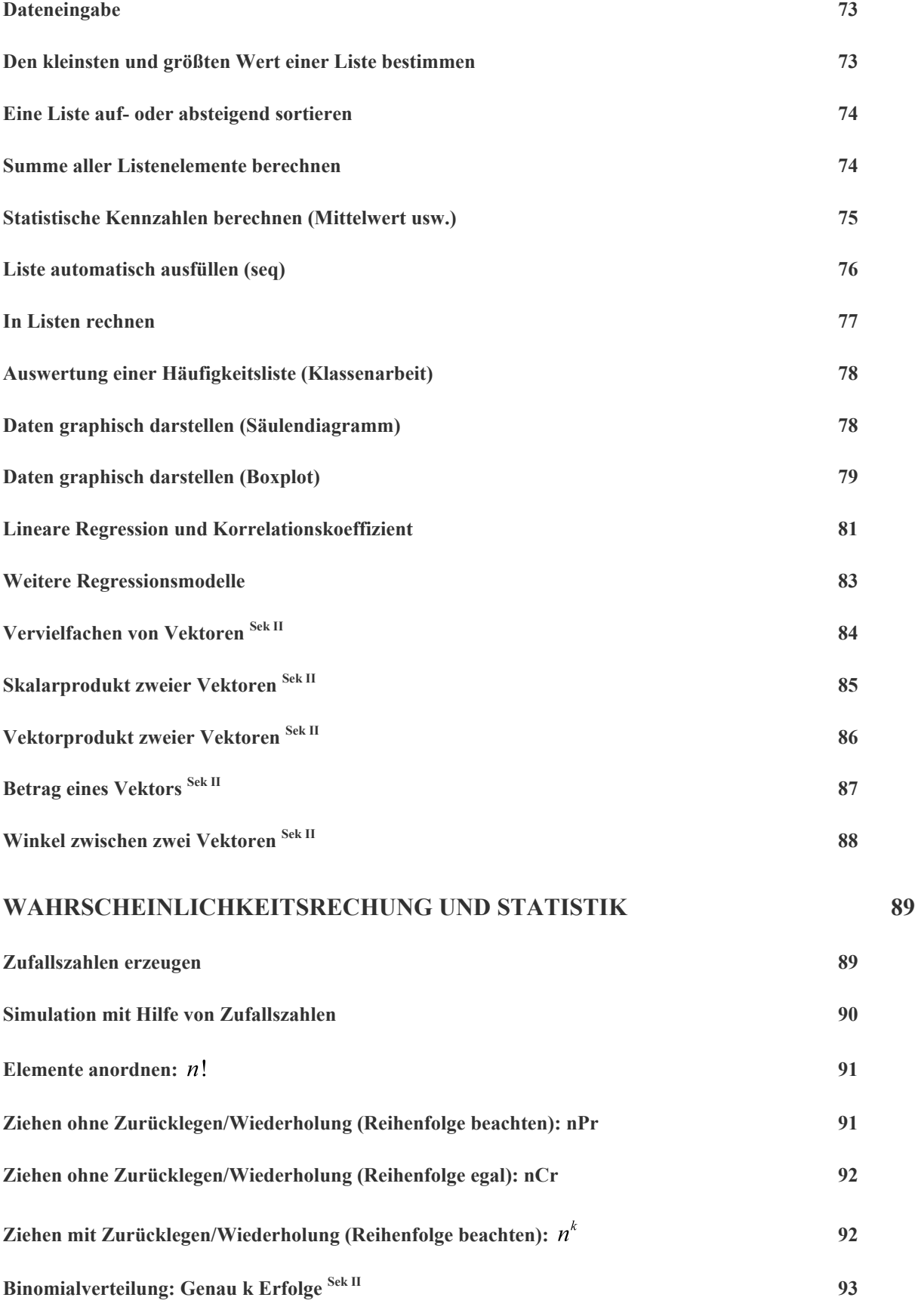

**Binomialverteilung: 0, 1, ..., k Erfolge**  $\frac{Sek \Pi}{2}$  **94** 

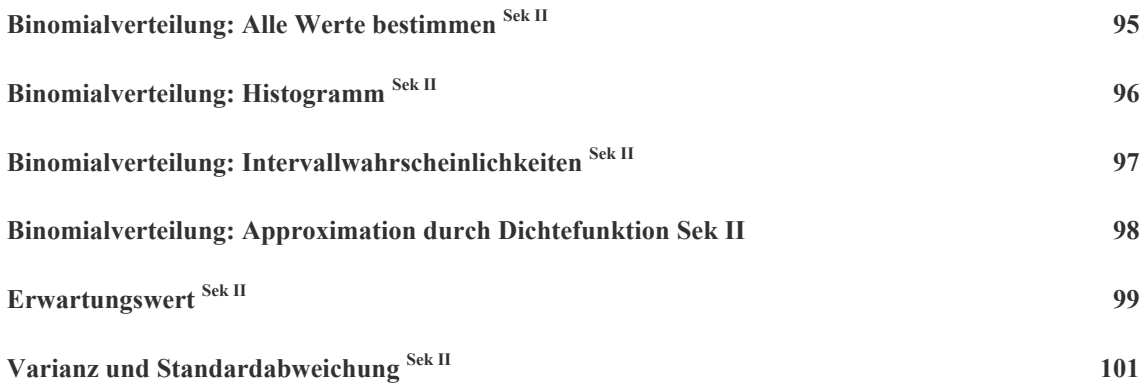

### **Vorwort**

Wenn im Unterricht mal wieder der GTR zum Einsatz kam, z.B. um den Verlauf des Graphen einer Funktion darzustellen oder ein lineares Gleichungssystem zu lösen, wurde ich oft von Schülerinnen und Schülern gefragt, ob es denn für die einzelnen Schritte, die auszuführen waren, keine *einfache* Anleitung gebe. (Das Handbuch wollten die Schülerinnen und Schüler eindeutig nicht wälzen!) Damit war die Idee zu diesem Buch geboren!

Die einzelnen Kapitel und Beispiele sind aus dem Unterricht, aus Fortbildungen, Seminaren und Vorträgen heraus entstanden und decken genau die Themenbereiche ab, die von den Teilnehmerinnen und Teilnehmern immer wieder angesprochen wurden. Trotzdem handelt es sich hierbei nur um eine Auswahl, denn die Einsatzmöglichkeiten des TI-84 Plus sind zu vielfältig. Daher bin ich für Erweiterungsvorschläge jederzeit dankbar!

Themenbereiche, die überwiegend der Sekundarstufe II zuzuordnen sind, sind im Inhaltsverzeichnis entsprechend kenntlich gemacht.

Das Buch kann als "Nachschlagewerk" benutzt werden, d.h. es ist nicht notwendig, das Buch von der ersten bis zur letzten Seite durchzulesen. Beim Ausprobieren der Beispiele sind aber einige (wenige) Dinge zu beachten:

- ! Evtl. solltest du vor dem Ausprobieren eines Beispiels den TI-84 Plus in den Ausgangszustand zurücksetzen: [2ND][MEM]{7: Reset}{1: All RAM}{2: Reset}[ENTER]**<sup>1</sup>** .
- ! Einige Menübefehle können, je nach Aktualität deines Betriebssystems, von den hier dargestellten Befehlen (leicht) abweichen. Die Versionsnummer des Betriebssystems erhältst du über [2ND][MEM]{1: About}. Hier wurde V2.40 verwendet.
- ! Wenn du in einem Ausdruck eine Listenvariable, z.B. die Liste *L1*, verwenden willst, so erhältst du sie über die Zweitbelegung der Tastatur; im Beispiel *L1* also über [2ND][1]. Du kannst nicht den Buchstaben "L" und die Ziffer "1" verwenden!
- ! Wenn du in einem Ausdruck eine Funktionsvariable, z.B. *Y1*, verwenden willst, so erhältst du sie über das VARS-Menü, im Beispiel *Y1* also über [VARS]{Y-VARS}{1: Function…}{1: Y1}[ENTER]. Du kannst auch hier nicht den Buchstaben "Y" und die Ziffer "1" verwenden!
- ! Berechnungen und Befehlsaufrufe erfolgen häufig im Hauptbildschirm. Du kannst jederzeit zu ihm zurückkehren, indem du [2ND][QUIT] drückst.

Und jetzt wünsche ich dir beim Arbeiten mit dem Buch und dem GTR so viel Spaß wie ich beim Schreiben und Ausprobieren der Beispiele hatte.

> Bremen, im Juni 2009 Dr. Reiner Schölles

 $\overline{a}$ 

**<sup>1</sup>** Tasten stehen in eckigen, Menübefehle in geschweiften Klammern.

# **Grundfunktionen des TI-84 Plus im Überblick**

### Ein- und Ausschalten des TI-84 Plus

Das Einschalten des TI-84 Plus erfolgt über die Taste [ON], das Ausschalten über die Tastenkombination [2ND][OFF]. Sämtliche Einstellungen, Speicherinhalte und Bildschirmanzeigen bleiben nach dem Ausschalten erhalten und stehen beim erneuten Einschalten wieder zur Verfügung.

Nach ca. 5 Minuten schaltet sich das Gerät dank der Funktion *Automatic Power Down* von alleine ab, wenn du während dieser Zeit keine Taste gedrückt hast. Dadurch werden die Batterien geschont. Nach dem nächsten Einschalten befindet sich das Gerät wieder in dem Zustand, in dem es sich vor dem automatischen Ausschalten befunden hat.

### Tastaturbelegung des TI-84 Plus

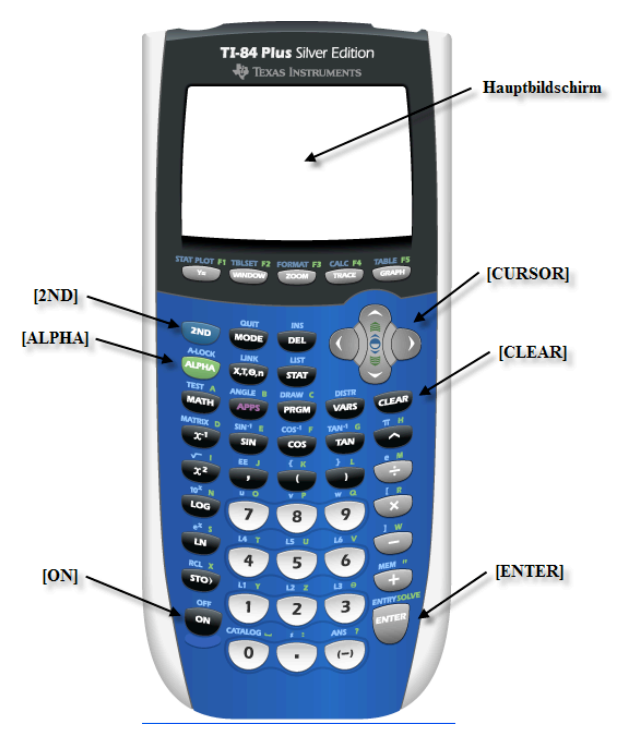

**Abbildung 1: Wichtige Tasten des TI-84 Plus.**

Zur besseren Orientierung auf der Tastatur werden im weiteren Verlauf des Buches die Zweitfunktionen wie folgt angegeben: z.B. [2ND][QUIT] für das Drücken der Tasten [2ND] und [MODE].

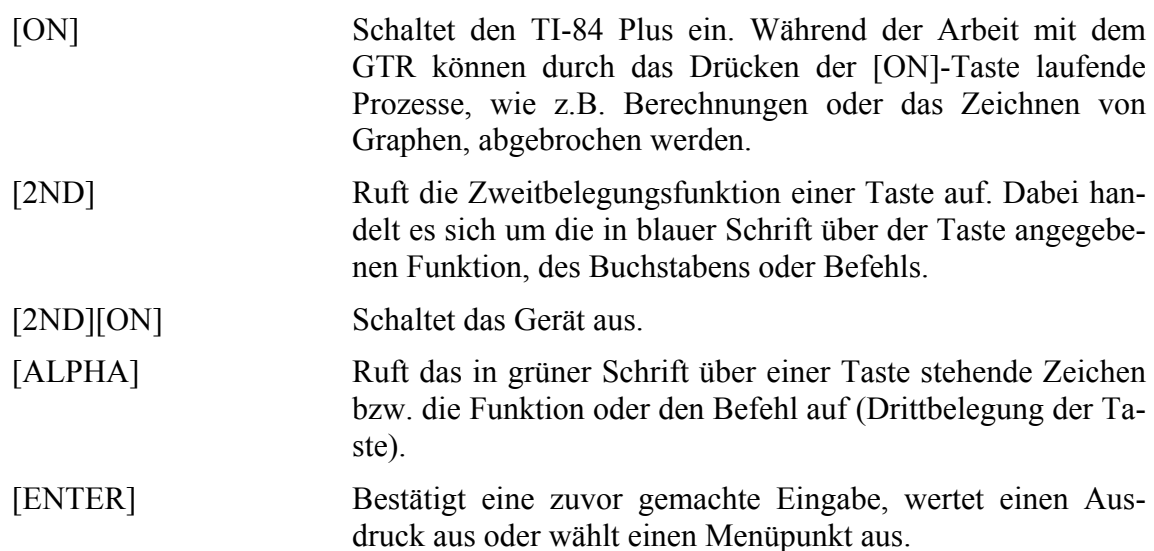

Einige Tasten bzw. Tastenkombinationen erleichtern das Navigieren in den Menüs sowie während der Eingabe. Hier eine Kurzübersicht:

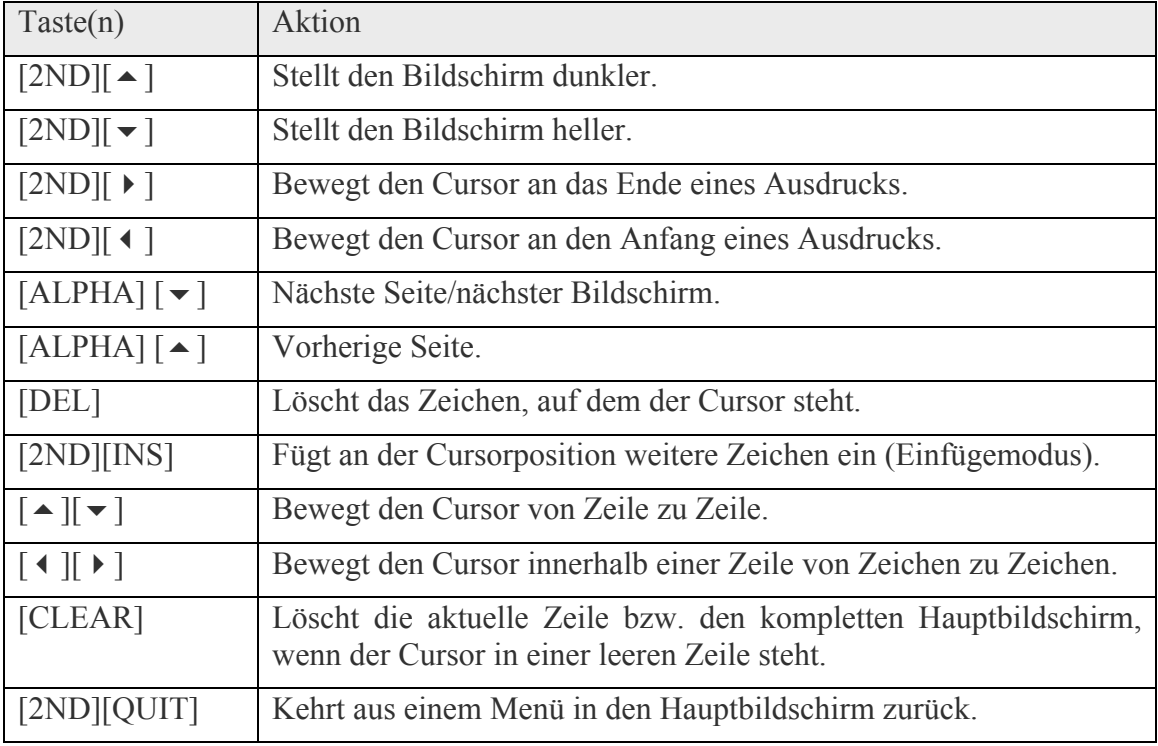

### Grundeinstellungen festlegen

Mit den Grundeinstellungen legst du fest, wie Eingaben interpretiert und Ausgaben angezeigt werden. Du rufst die Moduseinstellungen mit [MODE] auf.

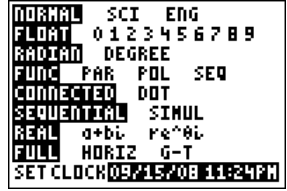

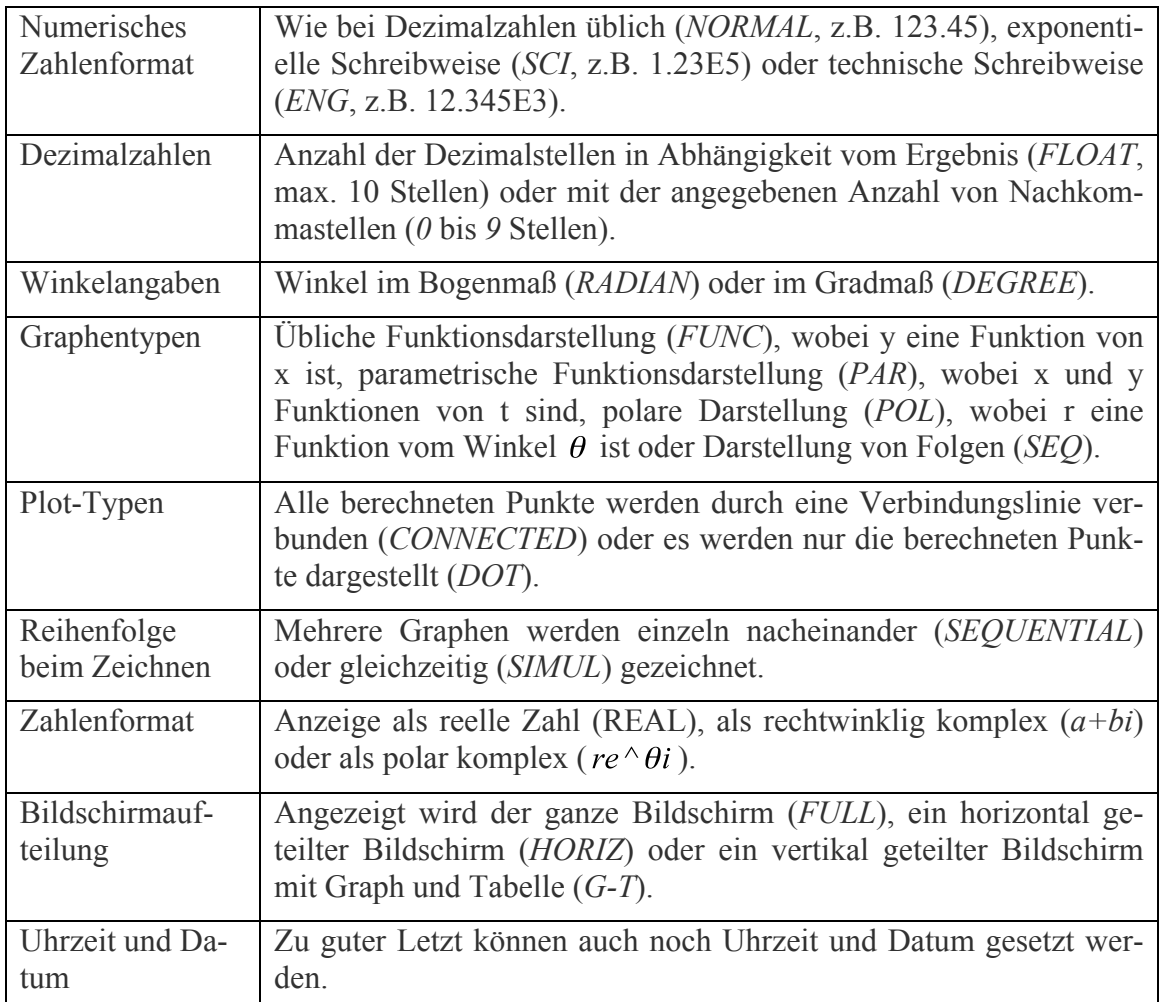

### Eingaben editieren

*Du willst eine bereits einmal getätigte Eingabe (nur leicht verändert) mehrmals verwenden? Um nicht jedes Mal den kompletten Ausdruck neu eingeben zu müssen, kannst du dich der "Gedächtnisfunktion" des GTR bedienen.*

#### **So wird's gemacht:**

- 1. Rechenausdruck eingeben und mit [ENTER] bestätigen.
- 2. Ausdruck mit [2ND][ENTRY] in den Hauptbildschirm zurückholen.
- 3. Jetzt kannst du dich mit den Pfeiltasten in dem Ausdruck bewegen und Eingaben ändern. Anschließend die Änderungen mit [ENTER] bestätigen.
- % Sollte der zu ersetzende Ausdruck (z.B. eine Zahl oder Variable) weniger Stellen haben als der neu einzugebende Ausdruck, dann muss/sollte zuerst mit

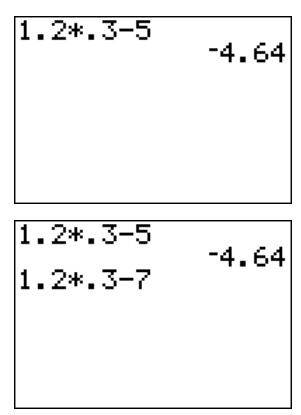

handenen Zeichen bei der Neueingabe nach rechts zu verschieben. Überflüssige Zeichen können anschließend mit [DEL] gelöscht werden.

% [2ND][(-)] liefert die zuletzt vom GTR ausgegebene "Antwort" an den Hauptbildschirm zurück. Die Anzeige lautet "Ans" (Answer). Anschließend kannst du die gewünschte Rechenoperation eingeben (z.B. eine Zahl addieren). Nach der Bestätigung mit [ENTER] wird das Ergebnis angezeigt.

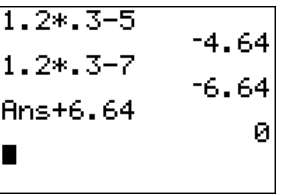

% Wenn du in einer leeren Zeile im Hauptbildschirm eine der Rechenoperatortasten  $[+]$ ,  $[-]$ ,  $[x]$ ,  $[+]$  drückst, wird ebenfalls die letzte "Antwort" an den Hauptbildschirm zurückgegeben, dem "Ans" wird aber bereits der Operator angehängt, so dass du nur noch den gewünschten Ausdruck (z.B. die Zahl) eingeben musst.

### Variablen Werte zuweisen

*Wenn du unhandliche Zahlenwerte, wie z.B. 1,2345, in mehreren Rechnungen, Listen oder Funktionstermen verwenden musst, dann tipp sie nicht jedes Mal wieder neu ein, sondern speichere den benötigten Wert beim ersten Vorkommen in einer Variablen und rufe den Wert anschließend über nur zwei Tasten auf.*

#### **So wird's gemacht:**

- 1. Zahlenwert in den Hauptbildschirm eingeben und [STO ▶ ] drücken.
- 2. Anschließend kann ein Variablenname ausgewählt werden, z.B. "A". Eingabe: [ALPHA][A]. Zum Abschluss wird mit [ENTER] bestätigt und der Wert in der Variablen "A" gespeichert.
- 3. Wenn du dann das nächste Mal in einer Berechnung den Wert der Variablen benötigst, gibst du einfach nur den Namen der Variablen ein.
- % Die Variable kannst du jetzt in jedem Rechenausdruck, in Funktionstermen, Listen, und sogar in eigenen Programmen verwenden. Und nach dem Ausschalten des Rechners bleibt der Variableninhalt gespeichert und steht beim Einschalten des Rechners wieder zur Verfügung.

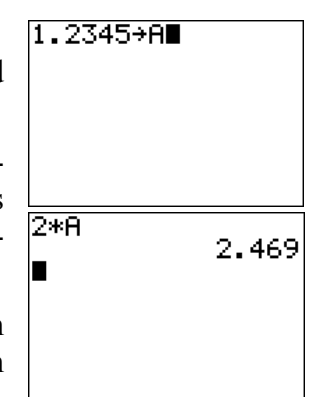

### Die alphabetische Anordnung aller Befehle und Funktionen

*Du suchst einen Befehl oder eine Funktion und weißt nicht mehr, in welchem Menü er oder sie sich versteckt hat? Dann solltest du in der alphabetischen Liste des GTR nachsehen. Dort finden sich auch die Funktionen und Befehle, die in keinem Menü auftauchen.*

#### **So wird's gemacht:**

- 1. Aufruf des CATALOG-Menüs über [2ND][CATALOG].
- 2. Navigiere mit den Cursortasten oder gib den Anfangsbuchstaben des gesuchten Befehls ein. Die ALPHA-Taste ist aktiviert, so dass einfach die entsprechende Ta-

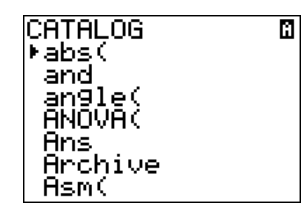

ste mit dem grün darüber befindlichen Buchstaben gedrückt werden kann.

- % Mathematische Operatoren, Konstante und andere Zeichen und Symbole findest du vor dem  $.A$ " bzw. hinter dem  $.Z$ ".
- % Wenn du einen Befehl oder eine Funktion in keinem Menü findest, wie z.B. die hyperbolischen Funktionen (*sinh* usw.), dann solltest du auf jeden Fall einmal den alphabetischen Katalog durchsuchen. Meistens wirst du dort fündig.

### Fehlermeldungen

*Dein TI-84 Plus macht nicht was du willst? Die häufigste Ursache sind Eingabe- oder Bedienungsfehler! In Form einer Fehlermeldung teilt sich dir der GTR dann mit. Dann hast du zwei Möglichkeiten:*

#### **So wird's gemacht:**

- 1. Die Auswahl von {1: Quit} bringt dich zurück zum Hauptbildschirm und ermöglicht die erneute Eingabe des fehlerhaften Befehls.
- 2. {2: Goto} bringt dich dagegen zurück in die fehlerhafte Eingabezeile und ermöglicht die Korrektur der Eingabe.

**ERR: DATA TYPE** li⊟Quit  $|2F$ Goto

#### **1** Die häufigsten Fehlermeldungen sind hier noch einmal aufgelistet.

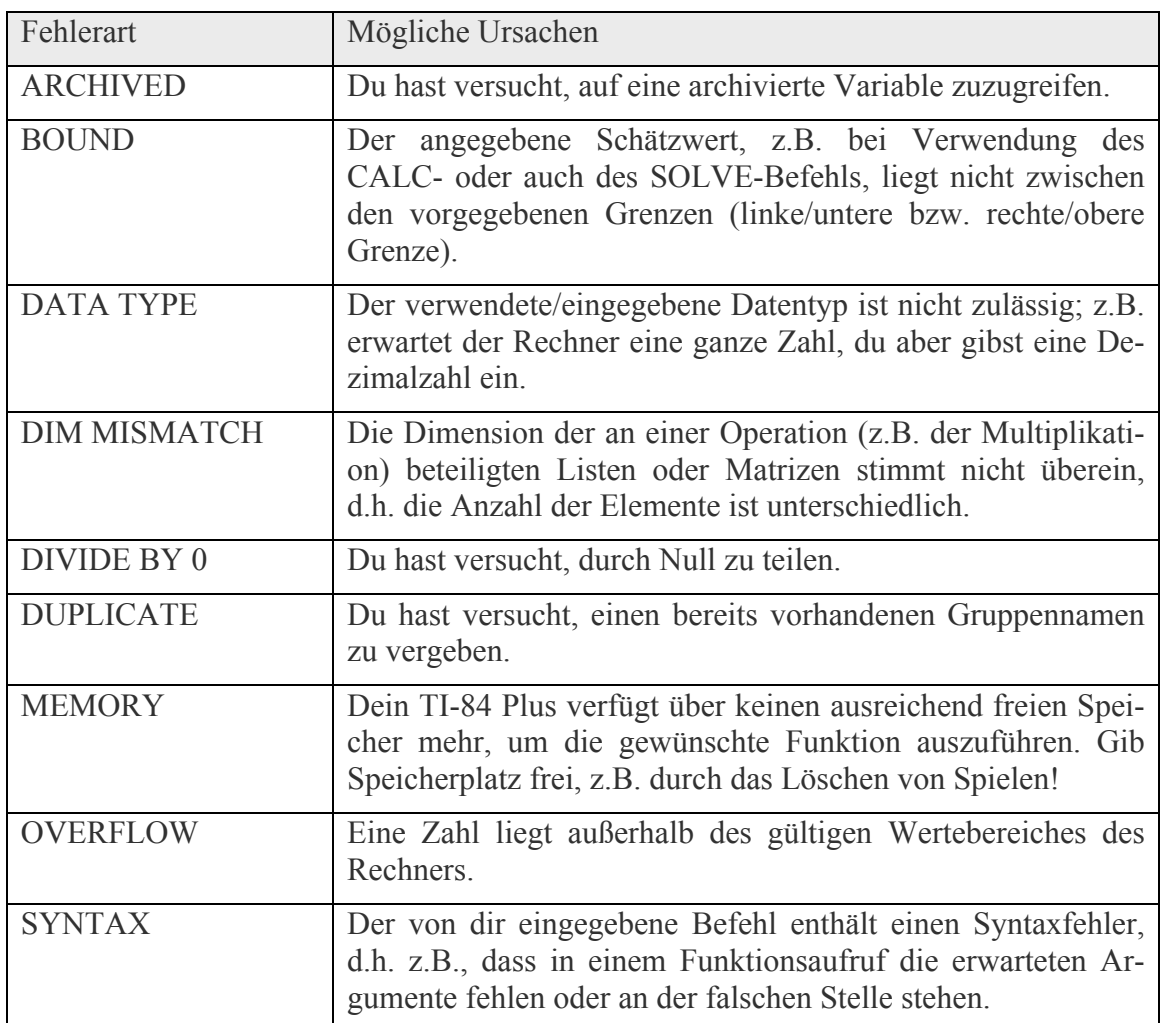

### Speicher freigeben: Den TI-84 Plus zurücksetzen

*Du möchtest, dass sich der GTR wieder in seinem Auslieferungszustand befindet, dass alle Variablen, Listen und Funktionsterme sowie der Speicher gelöscht werden?*

#### **So wird's gemacht:**

- 1. [2ND][MEM] ruft das ME-MORY-Menü auf.
- 2. {7: Reset...} wechselt in das Menü für den Speicher (RAM).

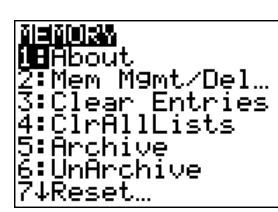

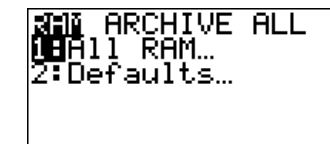

3. Mit {2: Defaults...} setzt du den TI-84 Plus in die Werkeinstellungen zurück. Zur Sicherheit gibt es vor dem endgültigen "Reset" noch einmal eine Nachfrage, ob der Befehl wirklich ausgeführt werden soll. Bei Bedarf kann der Vorgang dann noch abgebrochen werden.

% Wenn du im 3. Schritt die Auswahl {1: ALL RAM...} wählst, dann werden auch sämtliche von dir gespeicherten Variablen, Programme und Listen gelöscht. Also VORSICHT bei dieser Auswahl! Bei Bedarf sollte alles, was du behalten willst, vorher archiviert werden